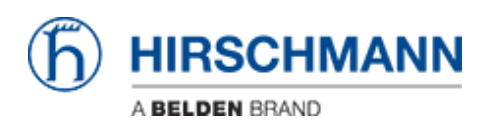

[知识库](https://hirschmann-support.belden.com/zh-CN/kb) > [Products](https://hirschmann-support.belden.com/zh-CN/kb/products) > [Classic Switches](https://hirschmann-support.belden.com/zh-CN/kb/classic-switches) > [How to track if sporadic loops or shortcut occur on](https://hirschmann-support.belden.com/zh-CN/kb/articles/how-to-track-if-sporadic-loops-or-shortcut-occur-on-your-network) [your network ?](https://hirschmann-support.belden.com/zh-CN/kb/articles/how-to-track-if-sporadic-loops-or-shortcut-occur-on-your-network)

## How to track if sporadic loops or shortcut occur on your network ?

- 2018-02-09 - [Classic Switches](https://hirschmann-support.belden.com/zh-CN/kb/classic-switches)

Enable the Address Relearn detection and check the log file if "address\_relearn" logs are present.

If it's the case it means that the device has repeatedly learned that same MAC source address at different ports.

This process very probably indicates a loop or a shortcut (between a Rx and a Tx) on the network.

You can enable the Address Relearn detection via the web interface in the "Switching Global" menu or via the CLI in the global config mode (see below)

(SW161) >en (SW161) #conf (SW161) (Config)#bridge address-relearn-detect operation enable Bridge Address Relearn Detection set to Enabled